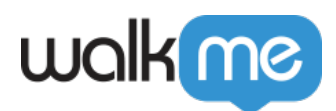

# [Workstation](https://support.walkme.com/ja/knowledge-base/workstation%e3%81%ae%e3%82%a2%e3%83%b3%e3%82%a4%e3%83%b3%e3%82%b9%e3%83%88%e3%83%bc%e3%83%ab%e6%96%b9%e6%b3%95/)

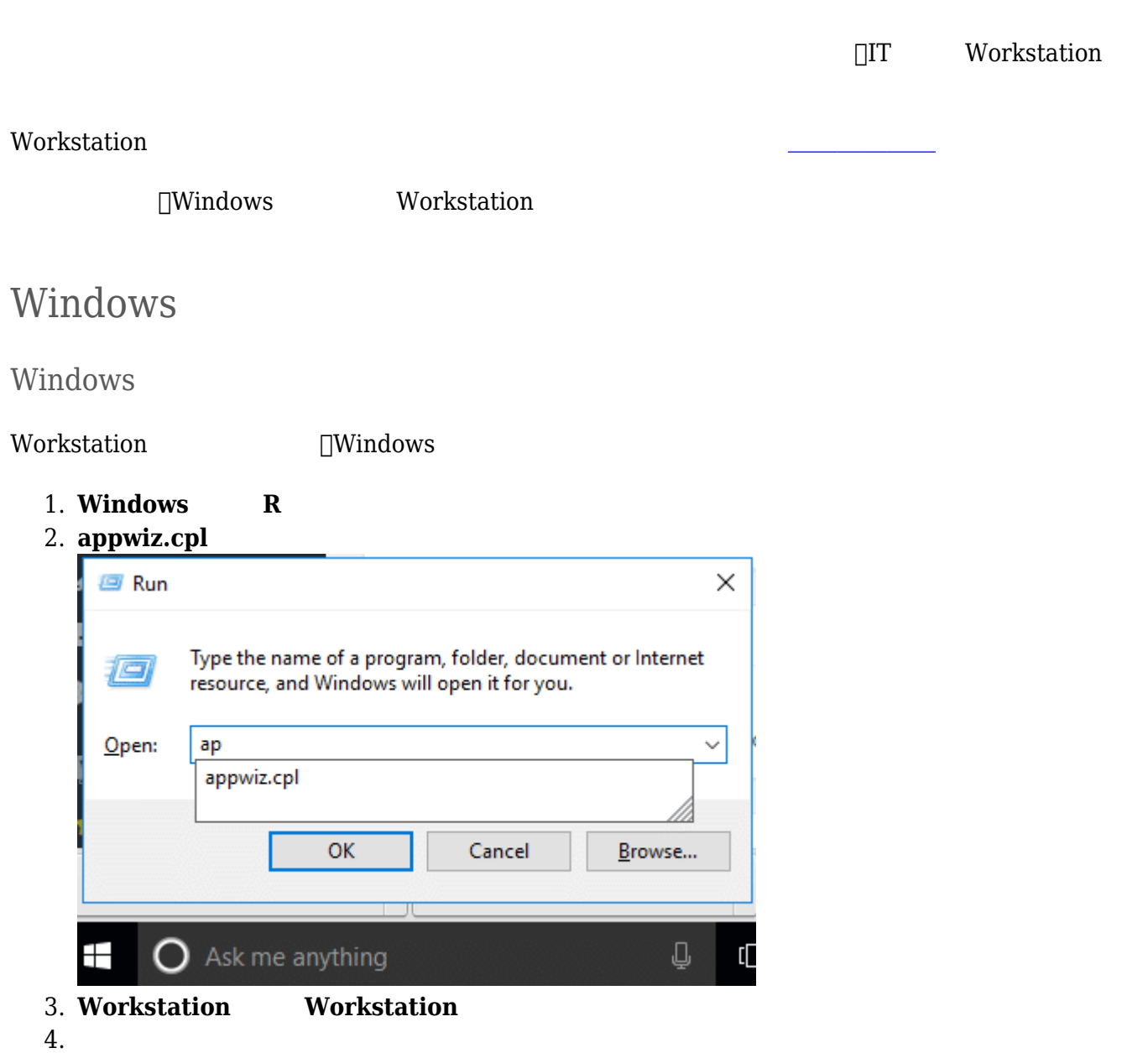

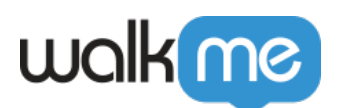

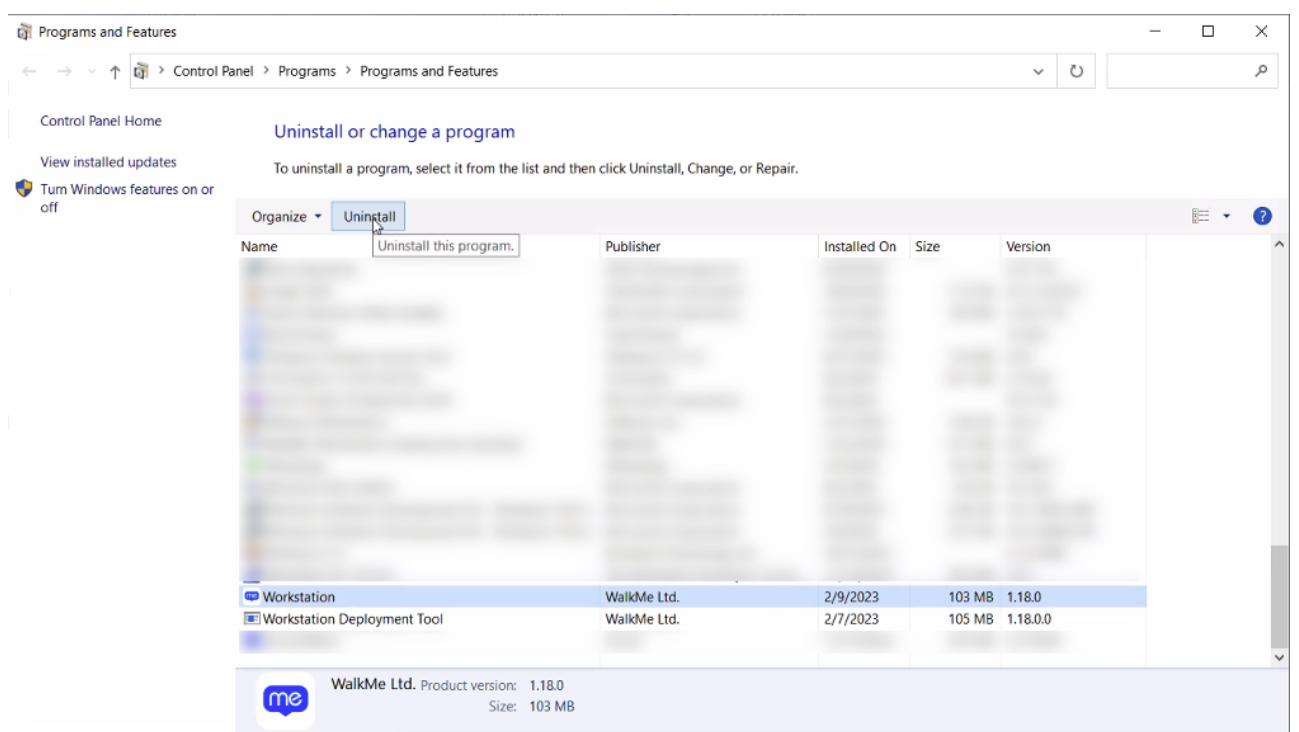

#### $5.$

□ Workstation

 $\label{thm:non-1} \text{Workstation}$ 

Windows Workstation

Windows Workstation

CLI コマンド ディスク・スター アップ こうしょうかい しょうしょう

workstion\_profile\_purge.bat

rmdir /s /q %localappdata%/Workstation

Workstation

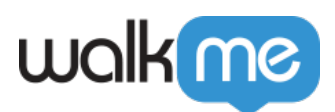

# Mac

Mac Workstation

Mac **Norkstation** 

## /Applications/Workstation.app

#### Mac Workstation

1. Workstation

**IT 場合**:コマンドライン コマンド 使用します:

# killall Workstation\

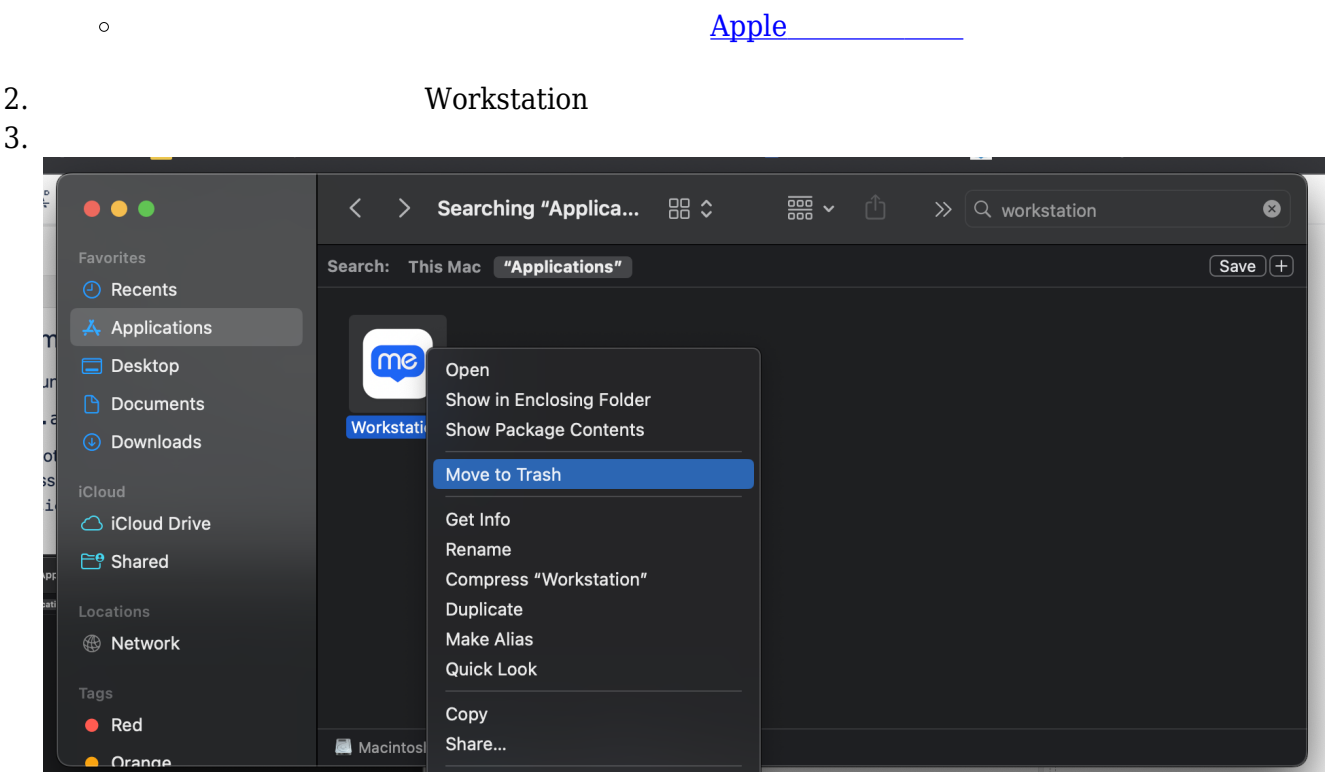

Mac Workstation

```
~/Library/Application\ Support/Workstation
~/Library/Logs/Workstation
~/Library/Caches/com.walkme.desktopworkstation
~/Library/Caches/com.walkme.desktopworkstation.ShipIt
```
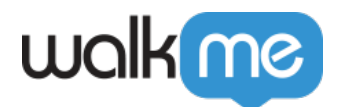

## ~/Library/Saved Application State/com.walkme.desktopworkstation.savedState ~/Library/Preferences/com.walkme.desktopworkstation.plist

# Workstation

Mac associated keychain

#!/bin/bash

```
i=0limit=10
while [ $i -lt $limit ]
do
     OUTPUT=$(( $(security delete-generic-password -l "walkme-pkk"
~/Library/Keychains/login.keychain) ) 2>&1)
     echo $OUTPUT
    if [ "$0UTPUT" == *"not be found"* ]; then
         echo "no more passwords walkme-pkk"
         break;
         fi
     true $(( i++ ))
done
```